# Principe du traitement image vidéo

Acquisition Vidéo \*.AVI= n images

Sélection des images **individuelles** 

> **Alignement** et Empilement + dark /offset

> > **Traitement** ondelettes

**Une** image retraitée

WEBCAM + Logiciel

**APN + Logiciel** Camera CCD + logiciel

> REGISTAX ou Prism, IRIS

Réaliser des vidéos avec un APN reflex

#### • **2 méthodes**

– **Mode video HD** s'il existe : attention au resampling ex 600D capteur 5184x3456 donne une image HD 1920 x1080 en perdant du détail : ainsi pour un zoom 5x on obtient une image interpolée de 380x 200 au lieu de 1040x690 si l'on était en 1:1 Certains APN ex 60D disposent d'un Video Crop Mode qui permet

d'utiliser une portion de capteur en 1:1 en 60 fps !

- Utiliser le signal du **live view par un logiciel comme EosMovie** via une connexion USB APN/PC Record (logiciel gratuit prenant en charge les reflex Canon : permet d'enregistrer le zoom du live view en 1:1 - Marche sur les APN dépourvus du mode vidéo
- **Montage optique pour planétaire** : barlow de bonne qualité, doubleur T (ex samyang) , ou projection occulaire

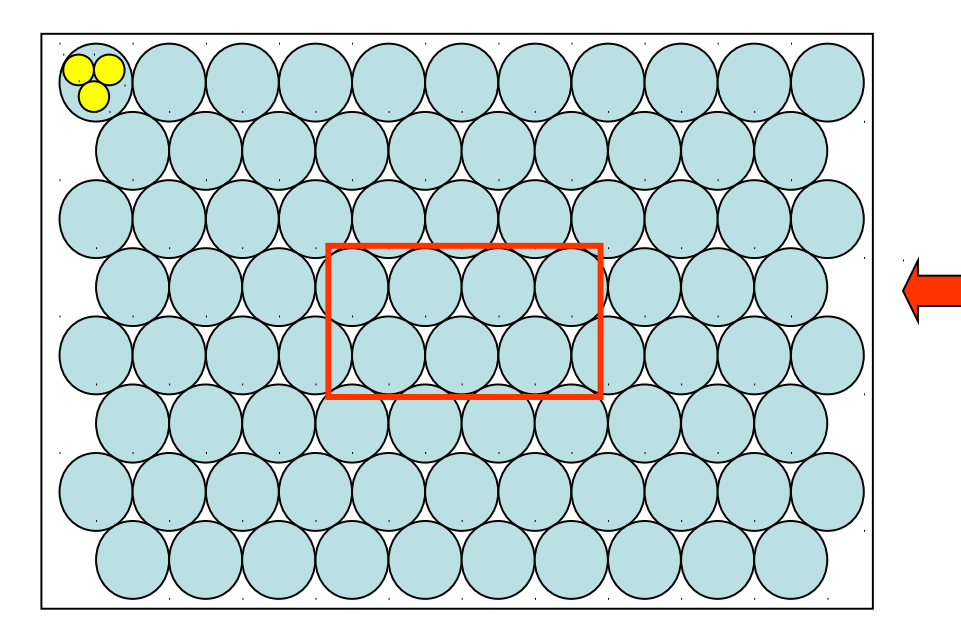

Champ de l'objet ex zoomx5 mode Video HD 3:3 Downsampling

 $\bullet$  = Pixel capteur

Champ de l'objet zoomx5 mode 1:1 = Zoom Eosmovie Record Ou certaines fonctions évoluées « Crop Vidéo Mode »

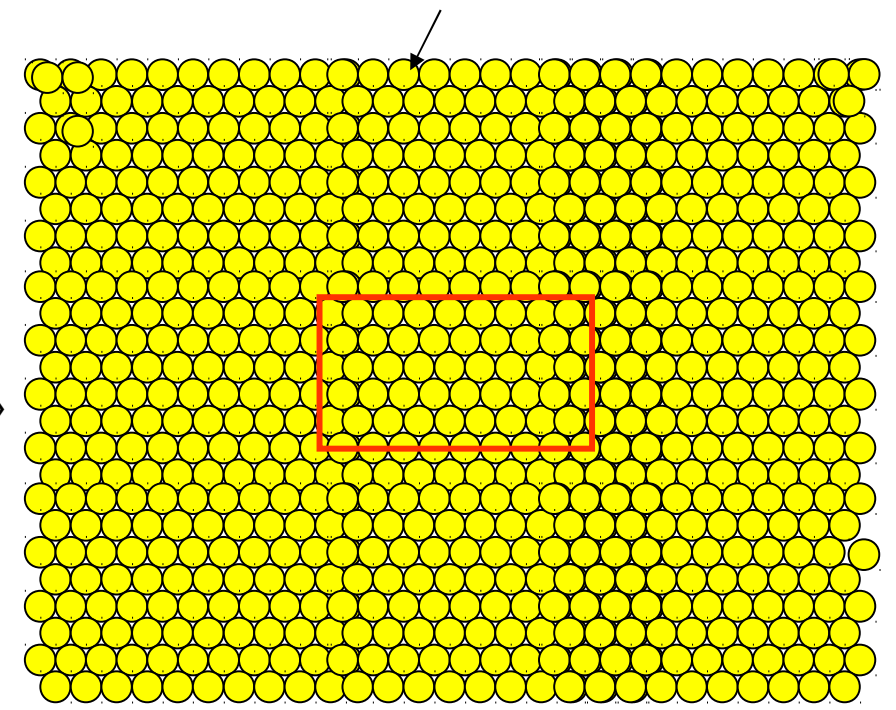

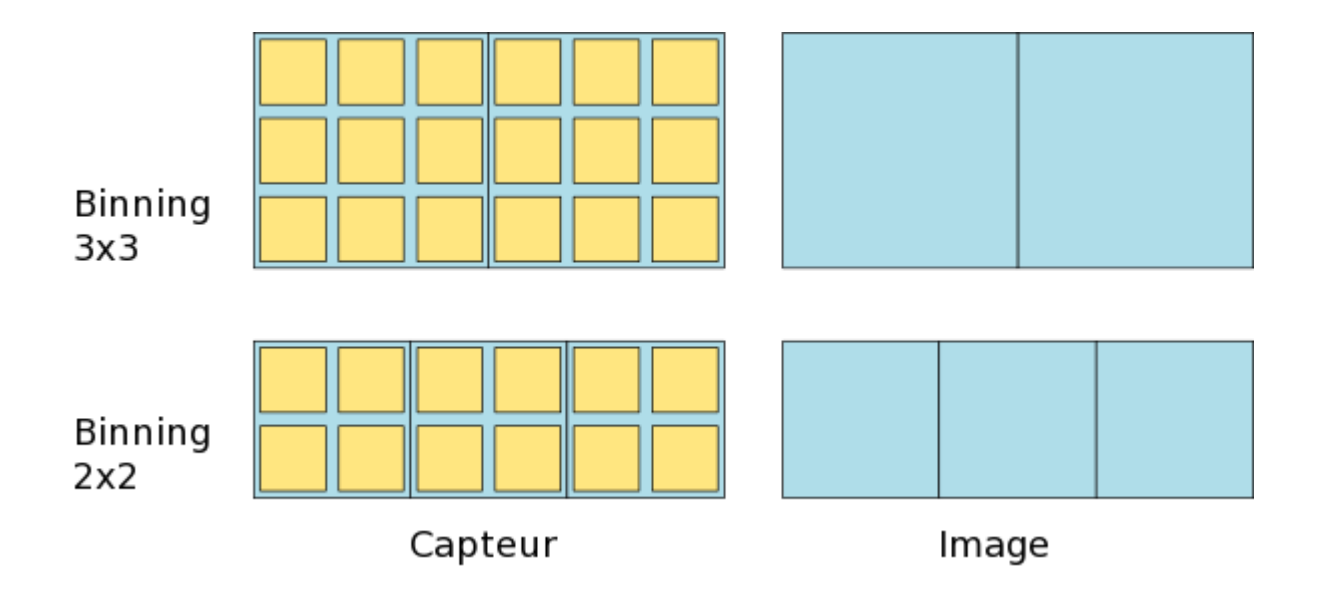

### Réaliser des vidéos avec un APN reflex : logiciels

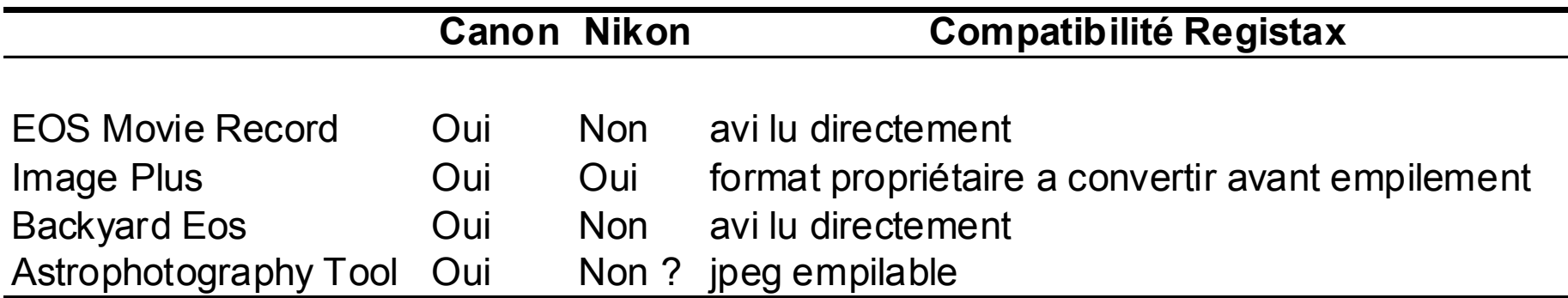

Seul Eos Movie Record est gratuit

Neptune Uranus Mars Saturne Jupiter: tailles comparées

#### **Démo Eos Movie Record**

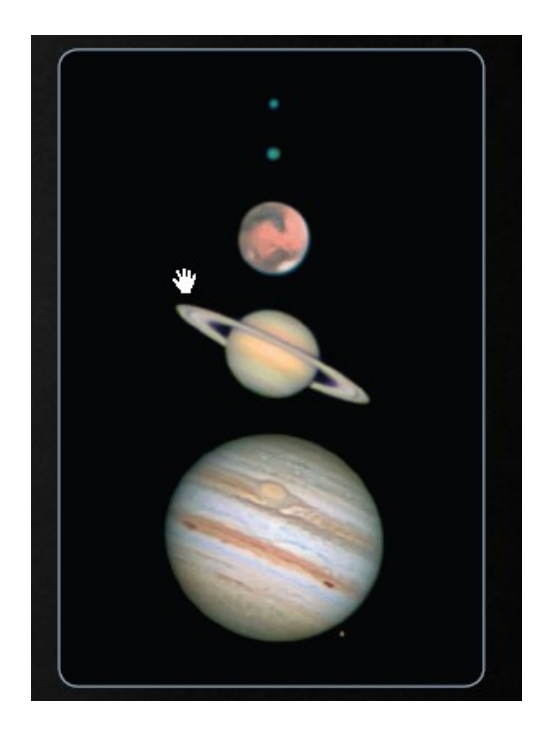

Caractéristique du fichier vidéo obtenu avec eosmovie-rec sur un zoom x5 sur le capteur

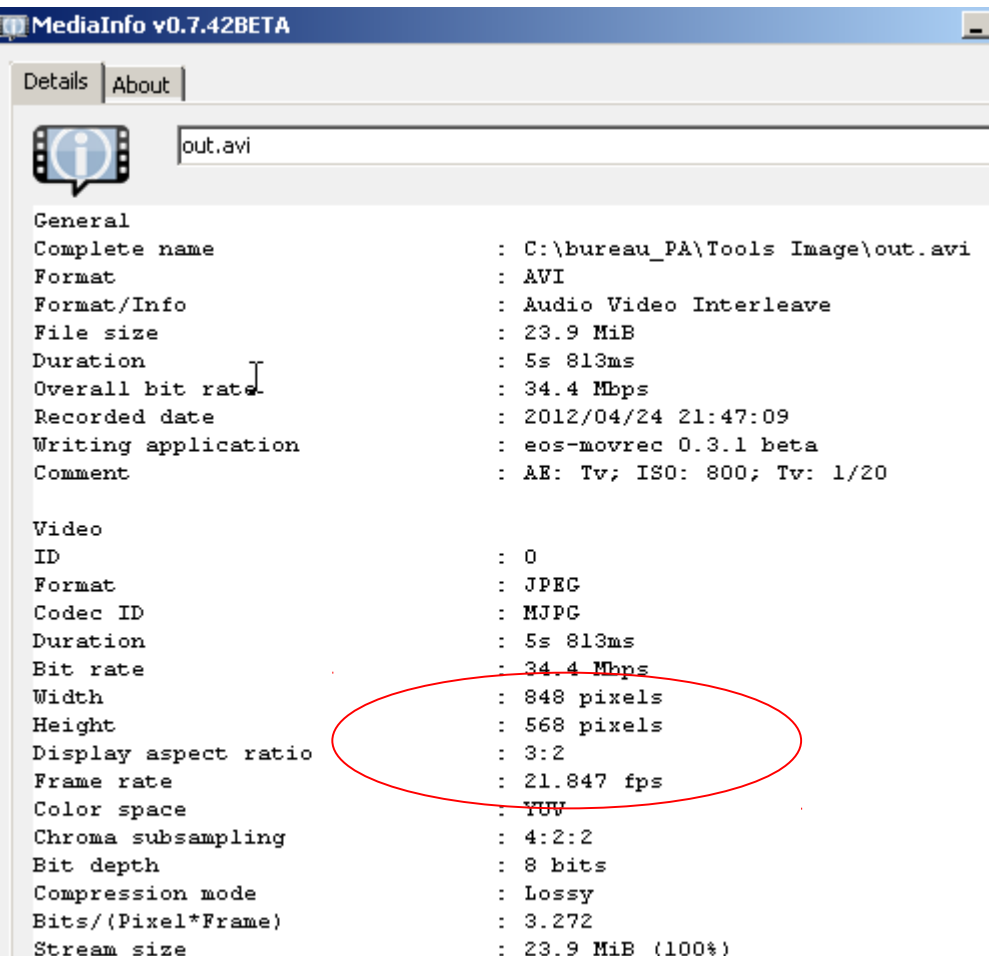

Capteur Eos 450d = 4272x2848

#### La zone  $x5 = 4272/5$  x 2848/5

Soit # 850 x560 pixels Nous sommes donc bien en 1:1 Sur la zone zoomée

Astro QF – PA 04/2012

<http://sweiller.free.fr/Canon40D/Canon40D-webcam.htm>

## Un très beau résultat au liveview X5

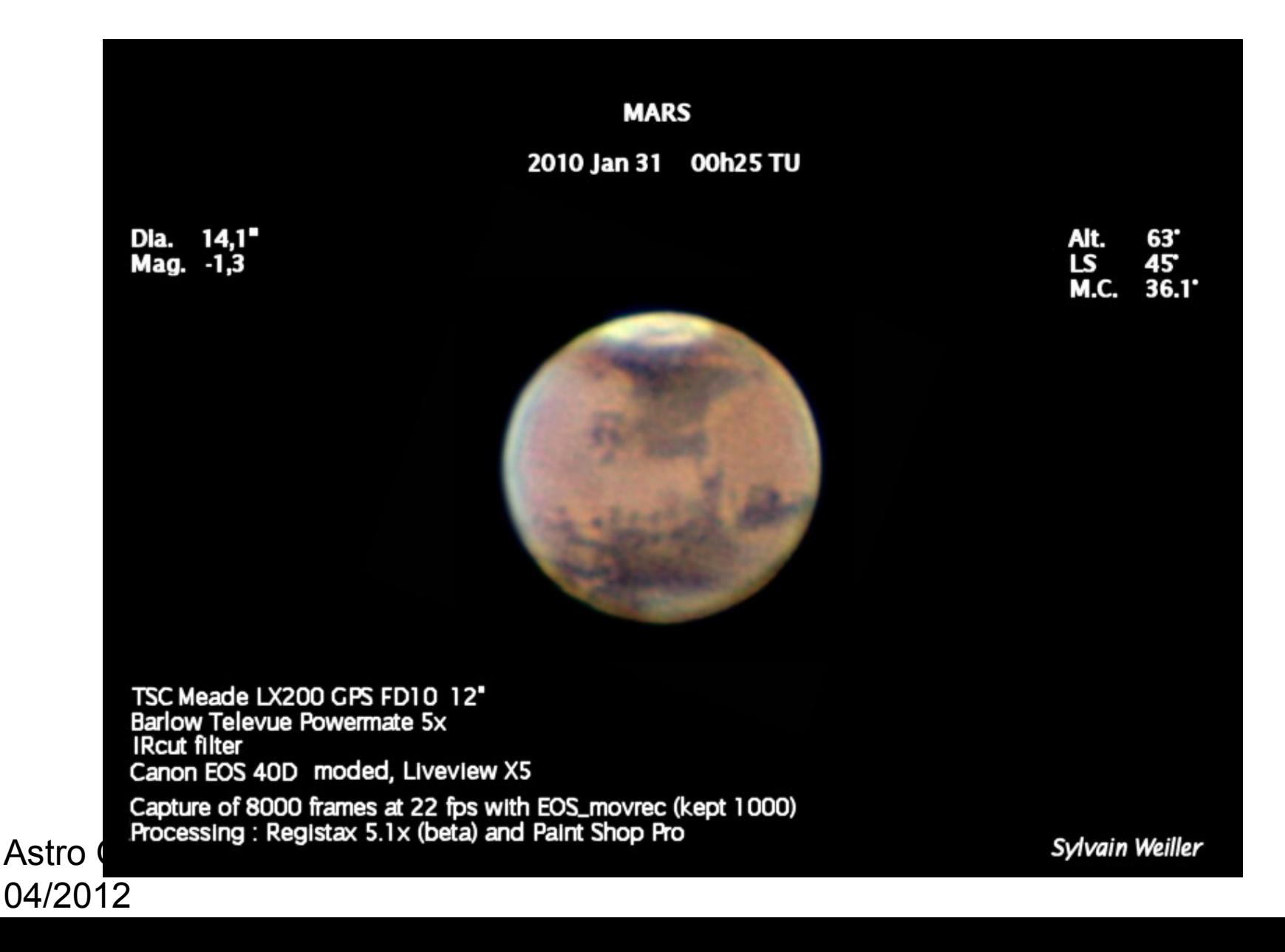